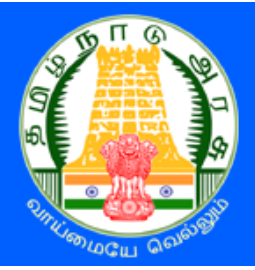

# <mark>தமிழ்நாடு அரசு கலை மற்றும் அறிவியல் கல்லூரிகள்</mark> <u> மாணவர் சேர்க்கை – 2024</u>

## TAMIL NADU GOVERNMENT ARTS AND SCIENCE **COLLEGES ADMISSIONS - 2024**

### **PROCEDURE FOR APPLYING TAMIL NADU GOVERNMENT ARTS AND SCIENCE COLLEGES ADMISSIONS - 2024**

Tamil Nadu Government Arts and Science Colleges Student Admissions – 2024 (TNGASA- 2024) is a complete portal for online Registration, Payments, Application Filling, Choice filling, and Certificate upload. Candidates have to register their applications through online. Certificates must be uploaded through online only. It can be done through the help of Admission Facilitation Center (AFC)-2024 at Government Arts Colleges of each district. Students can access these help centers for any queries. Candidates must read the instructions given here carefully and thoroughly. This will enable them to successfully complete their counseling and admission process.

**The official website for applying UG courses in government arts and science colleges is [www.tngasa.in.](http://www.tngasa.in/) This is the only official website. Please do not visit any other unauthorized website bearing the name tngasa.**

The entire Counseling procedure consists of following steps as listed below:

- 1. Filling of application can be done through the Admission Facilitation Center (AFC)-2024 at all Government Arts and Science Colleges near you or through computers and smartphones from home.
- 2. Registration of Courses and Colleges.
- 3. Rank list will be published in respective college website. There are three Rank Lists,
	- Tamil Rank List This will be prepared only on the basis of Tamil Marks (out of 100 Marks) scored in  $+2$ . This list is used for admission into **B.A. Tamil Literature / B.Lit.** courses.
	- English Rank List This will be prepared only on the basis of English Marks (out of 100 Marks) scored in +2. This list is used for admission into **B.A. English Literature.**
	- General Rank List

This will be prepared based on remaining 4 subjects (out of 400 Marks). This will be used for admission into all other **B.A. / B.Sc. / B.Com. / B.B.A. / B.C.A. / B.S.W.**

- 4. Publication of Tentative Allotment on a notified date by the respective colleges based on the rank list.
- 5. Applicants should report to the respective colleges specified in the allotment letter.

Page **1** of **18**

### **User Registration**

Now, let's see how to apply for the admission. The registration process is made easy and it consists of several simple steps. Please follow the instructions carefully. The official website for applying UG courses in government arts and science colleges is [www.tngasa.in.](http://www.tngasa.in/) This is the only official website. Please do not visit any other unauthorized website bearing the name tngasa. Firstly, visit the website [www.tngasa.in.](http://www.tngasa.in/) At present, you are viewing the computer screen below.

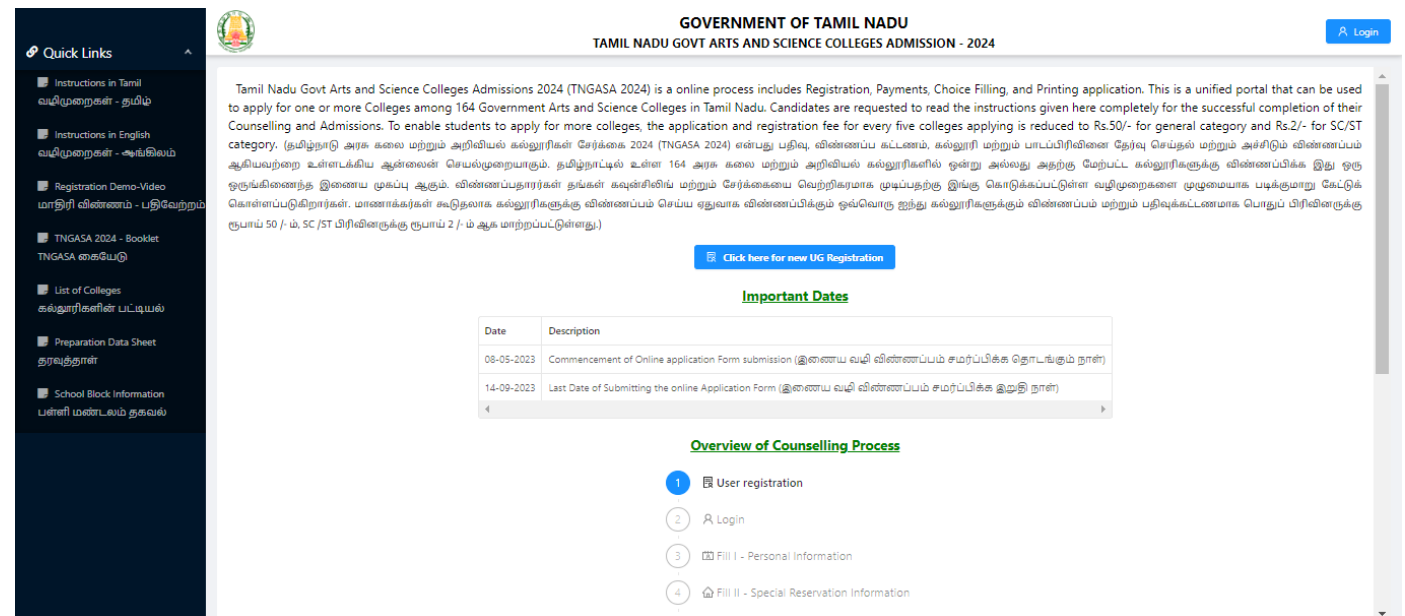

The process of applying is accompanied by the following documents listed below:

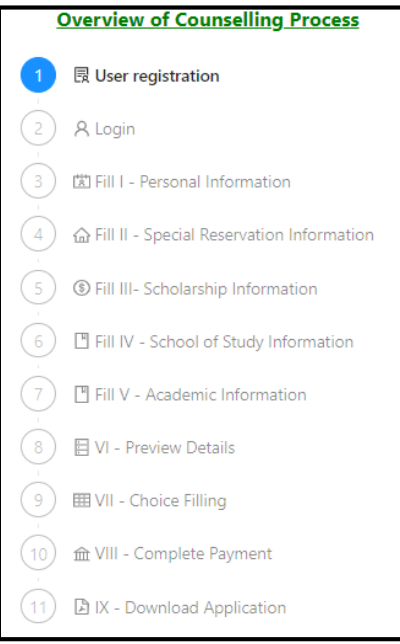

Click on "Click here for new Registration". Now, you will see the webpage for Registration.

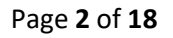

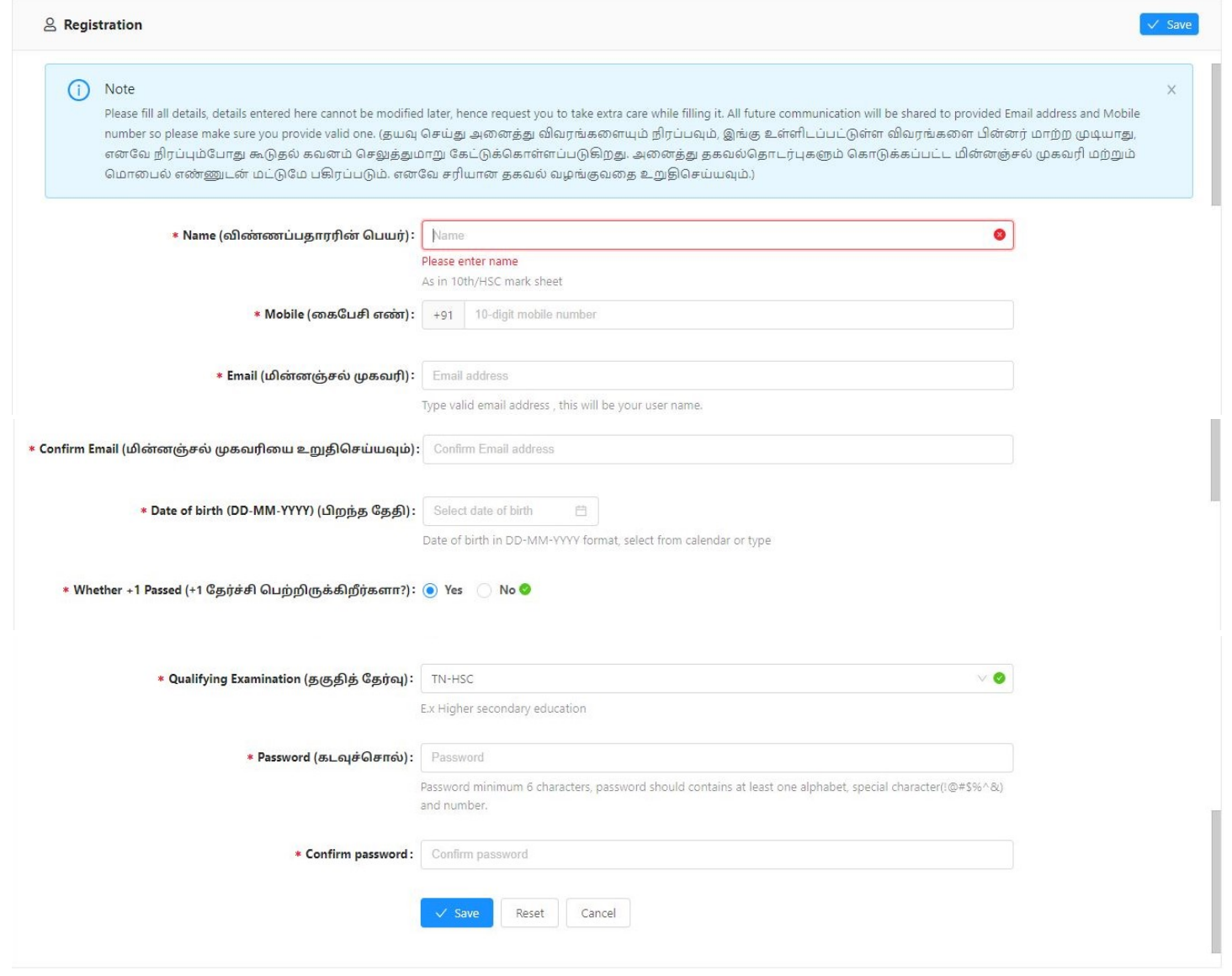

You must fill in all the details required for user registration correctly, keep the following in mind while registration:

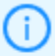

## Note

Please fill all details, details entered here cannot be modified later, hence request you to take extra care while filling it. All future communication will be shared to provided Email address and Mobile number so please make sure you provide valid one. (தயவு செய்து அனைத்து விவரங்களையும் நிரப்பவும், இங்கு உள்ளிடப்பட்டுள்ள விவரங்களை பின்னர் மாற்ற முடியாது, எனவே நிரப்பும்போது கூடுதல் கவனம் செலுத்துமாறு கேட்டுக்கொள்ளப்படுகிறது. அனைத்து தகவல்தொடர்புகளும் கொடுக்கப்பட்ட மின்னஞ்சல் முகவரி மற்றும் மொபைல் எண்ணுடன் மட்டுமே பகிரப்படும். எனவே சரியான தகவல் வழங்குவதை உறுதிசெய்யவும்.)

Page **3** of **18**

- 1. Please provide your name as it appears on your 10th/12th grade certificate.
- 2. Please provide the mobile phone number for communication. All important notifications will be sent to this number.
- 3. Please provide your correct email address. If you do not have an email address, create one and then provide it. If you face any difficulties in creating an email address, you may use your parent's email address. This email address will be considered as the registered email address for your application. All communication will be sent to this email address.
- 4. Please confirm your email address by checking your inbox and following the verification steps.
- 5. Please select your date of birth.
- 6. Whether +1 Passed (Yes / No), If "No", you are not eligible to apply.
- 7. Qualifying Examination Board
- 8. You should create your password carefully. Your password must contain at least six characters, including one number, one special character, and other letters.
- 9. Confirm password again.

Before submitting, please double-check all your information because you cannot change the information provided later. This is because all previous information, as well as any future correspondence, will be shared via email and mobile number provided. Please verify everything twice, and be aware that incorrect information may render your account unusable. Once you have reviewed your information, click the "Save" button to proceed. Are you ready to continue? If so, click "Yes" to proceed again.

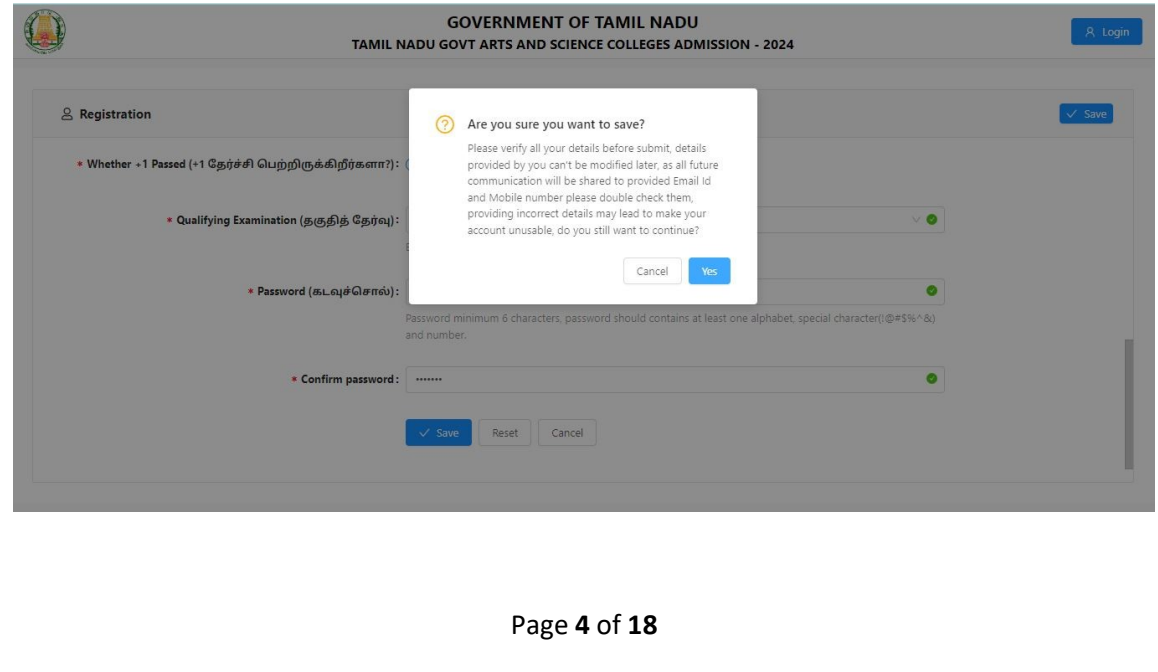

At that time, you will receive a One Time Password (OTP) on your smartphone, which you can use only once. Enter the OTP number in the field labeled "Enter One Time Password (OTP)" on the screen below, then click "Submit". If you log in now, the following screen will appear.

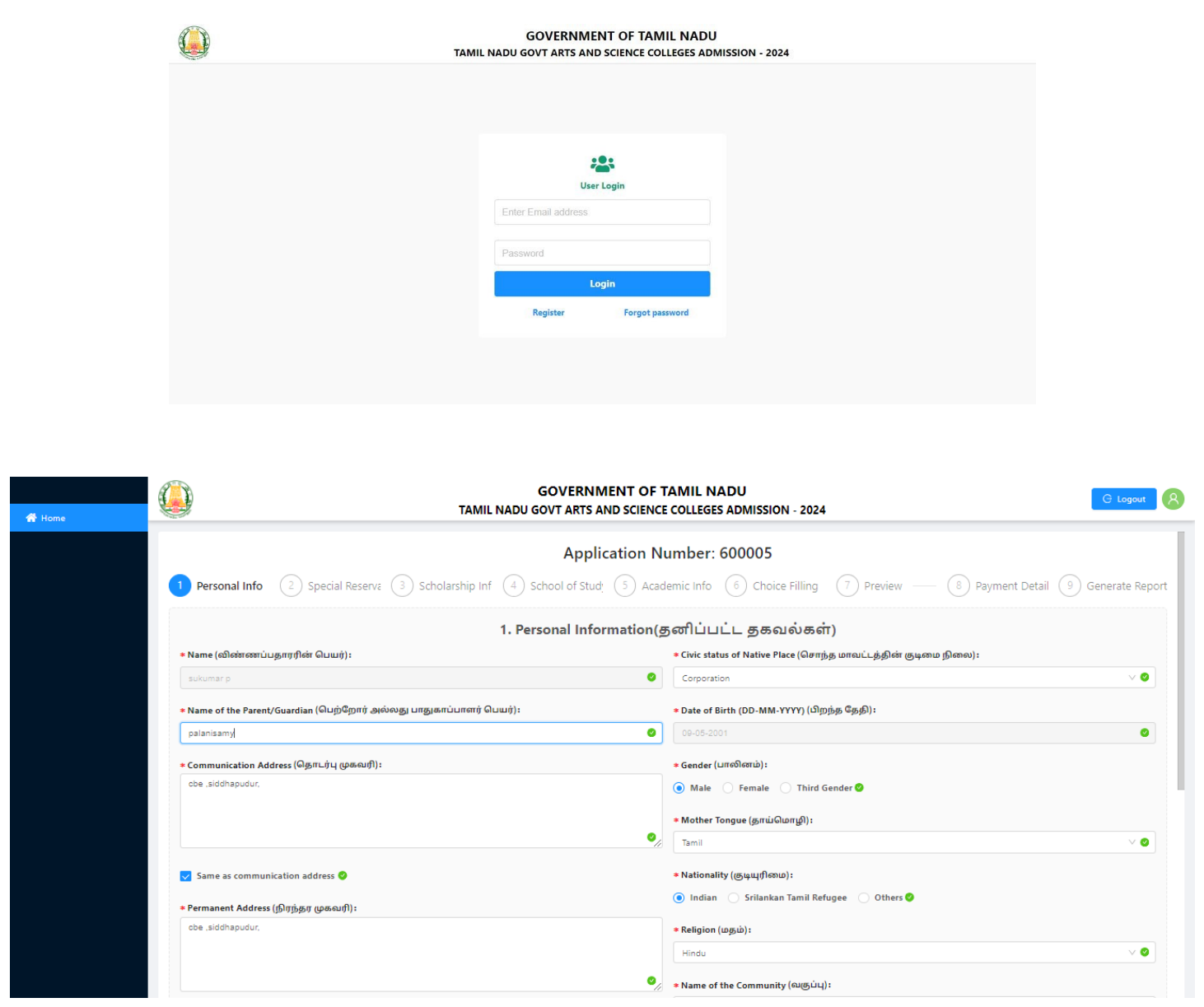

### **1. Personal Information**

Currently, enter your personal details in this webpage. It is essential to accurately enter details such

as,

- Name.
- Name of the Parent/Guardian
- Communication Address
- Permanent Address
- State
- District
- Taluk
- Pincode
- Native District
- Civic status of Native Place

Page **5** of **18**

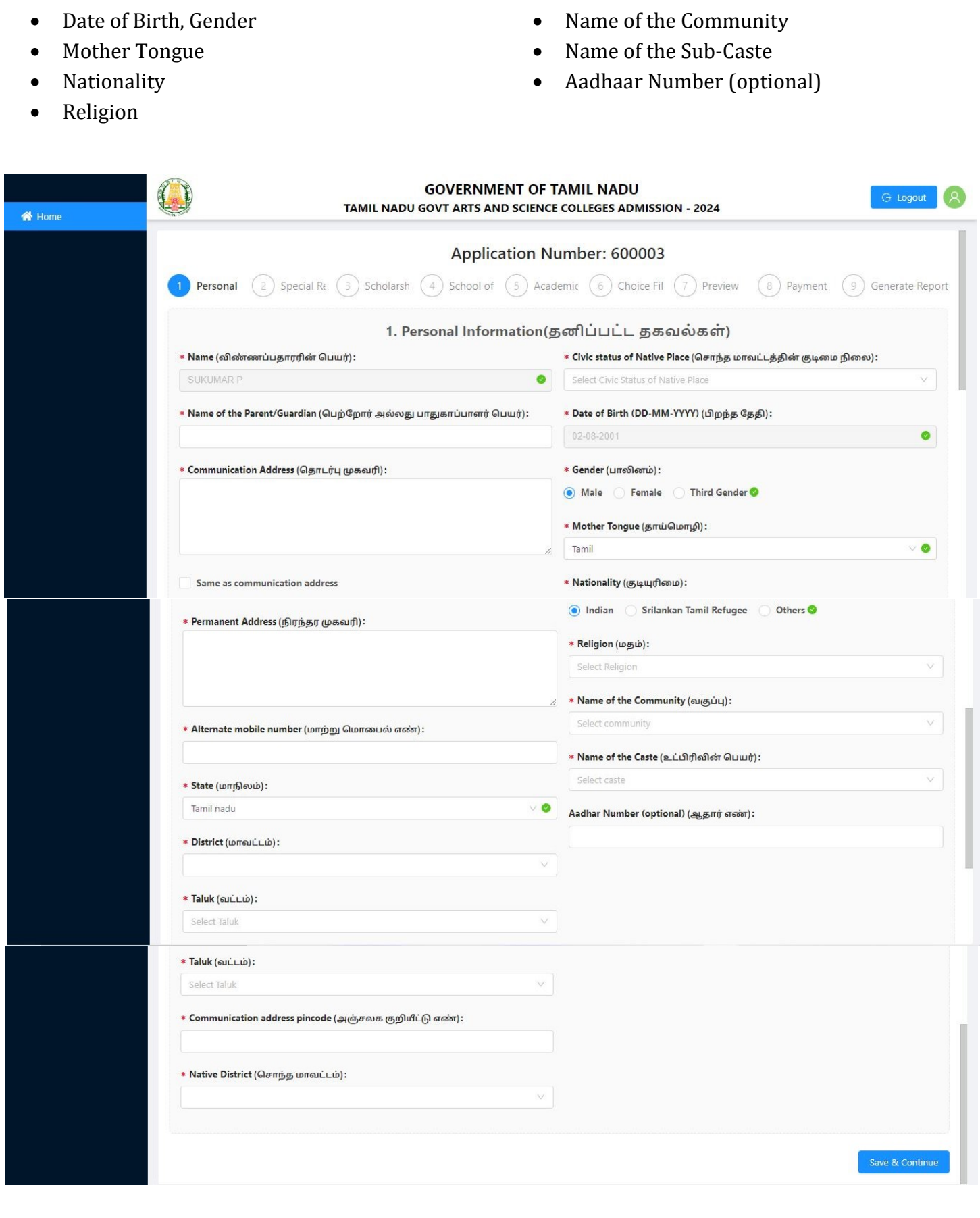

After filling in the details, click on the "Save & Continue" button. Your application is now in the initial stage of submission.

### **2. Special Reservation Information**.

Select the Special Reservation Information if you wish to apply under Special categories such as

- Whether you are a candidate under quota for Eminent Sports person?
- Ex-Servicemen (Only Army/Navy/ Air force services are Eligible)
- Differently Abled Person
- NCC (A) Certificate Holder
- Select the student is a Tamil from Andaman and Nicobar Islands.
- Select Children/Widows of eligible Personnel of Security Forces Category.

Select "Yes" only if you have proper certificates for special reservation, otherwise select "No".

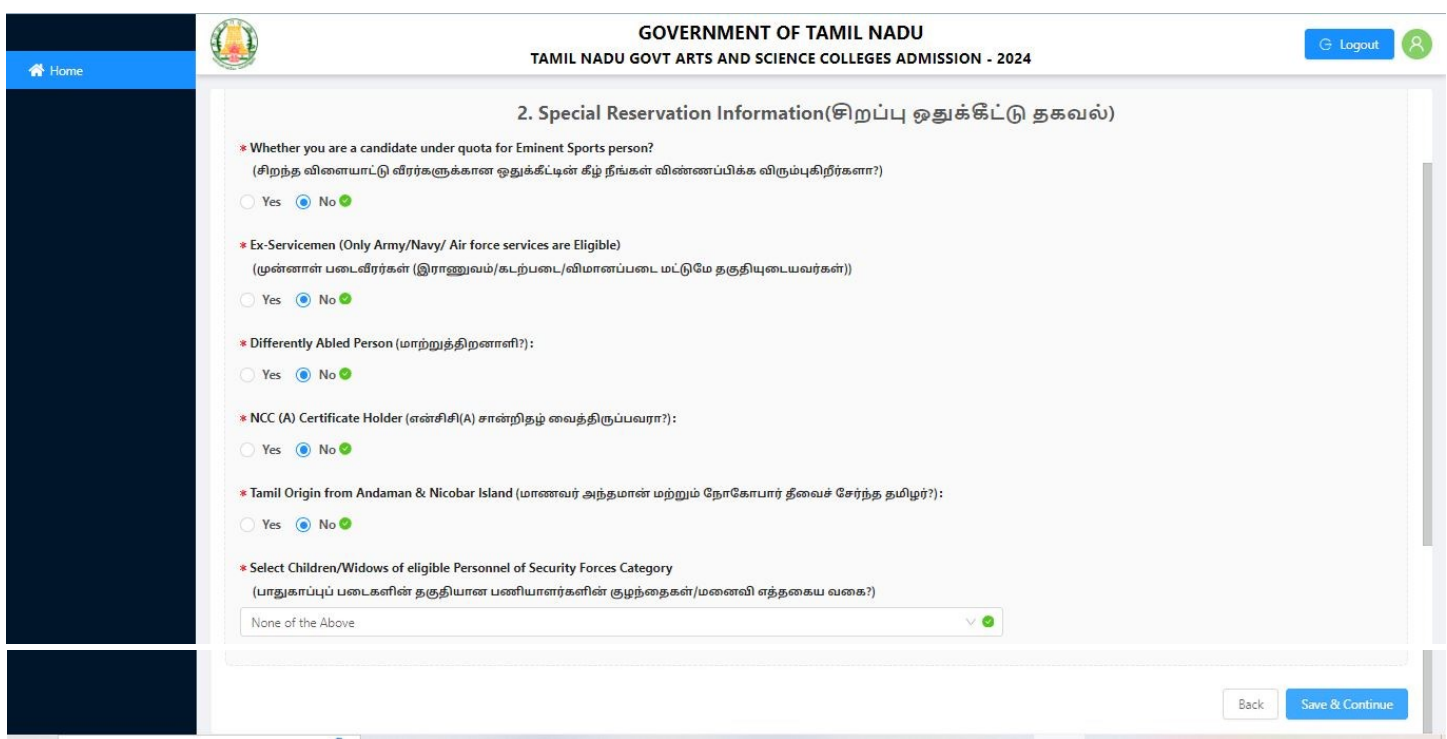

After filling in the information, click on the "Save & Continue" button. Currently, the application is in its second stage of submission.

### 3. **Scholarship Information**

Now, in this webpage, enter your scholarship information details accurately such as,

• Parent Occupation

- Annual Income
- Are you a First Graduate?
- Post Matric Scholarship (SC/SCA/ST/Converted Christians)

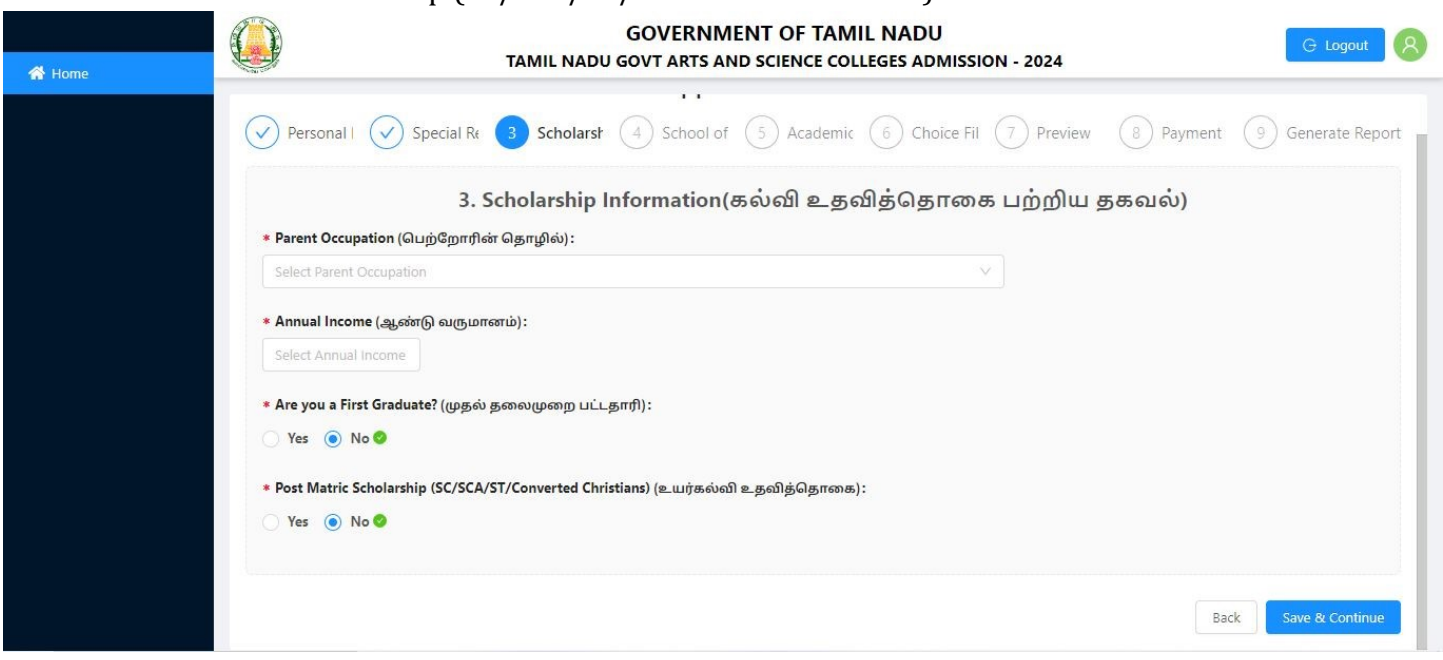

After completion, information, click the "Save & Continue" button. Currently, the application is in the third stage of submission.

### **4. School of Study Information**

Now you are viewing website page where you can enter your School of Study Information details. It is essential to accurately enter details such as,

- Category of School,
- Civic status of school location  $(+2)$
- Have you studied VI to XII in Government school?
- Class (VI Std., VII Std., VIII Std., IX Std., X Std., XI Std., XII Std.)
- Year of Passing
- State
- District
- Block
- Name of the school
- School type

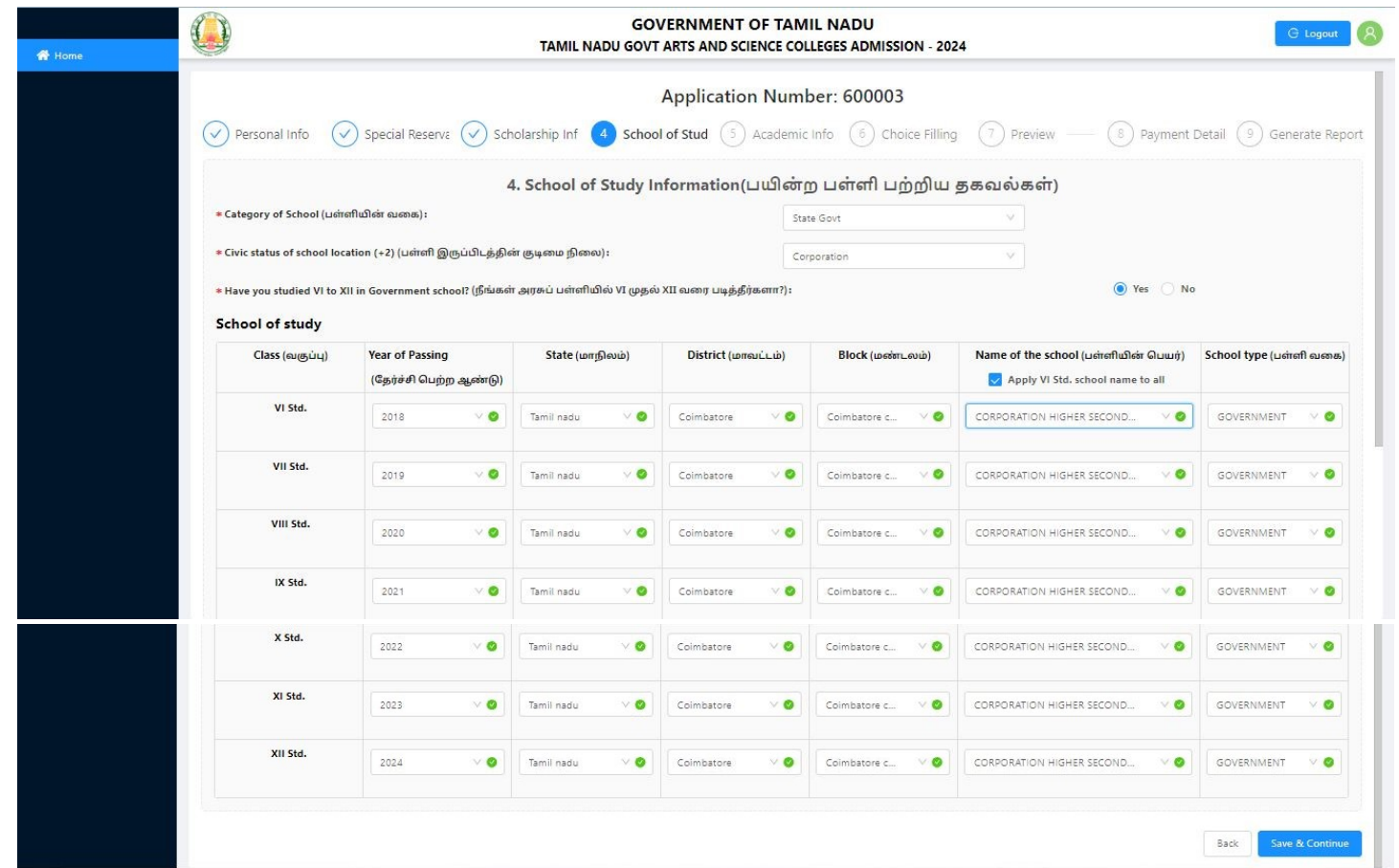

Please refer School Block information provided in the home page for filling Block. After completing this information, click the "Save & Continue" button. Currently, the application is in the fourth stage for submission.

### 5. **Academic Information**

Now, you can enter your Academic Information. It is essential to accurately enter details such as,

- Qualifying Examination
- Name of the Board of Examination
- Permanent Register Number
- HSC Roll Number
- Qualified Year
- HSC Group

### **Marks obtained in HSC (Academic / Equivalent) Examination**

- Subjects
- Permanent Register Number/Roll Number
- Month
- Year
- Maximum Marks
- Obtained Marks
- No. of Attempt
- Group Code
- Medium of Instruction
- Educational Management Information System(EMIS) Number
- Community certificate number

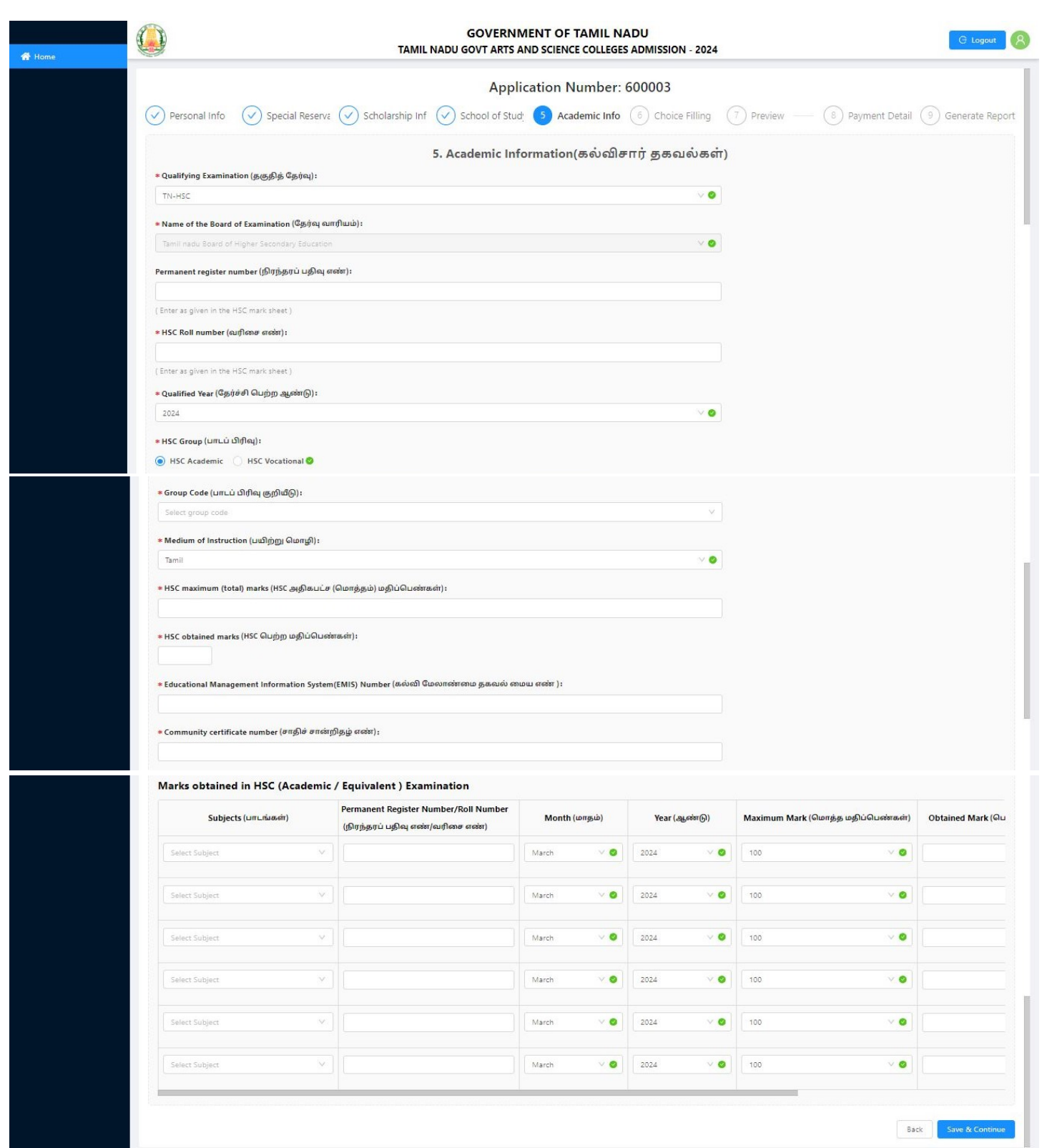

After completion, click on the "Save & Continue" button. Currently, the application is in the fifth stage of registration.

### 6. **Choice filling**

Please read the instructions carefully and then proceed to make the choice.

- Select the courses from the colleges list you wish to opt for.
- No limit on number of colleges, number of courses opted. The application fee is Rs.2/-, for SC/SCA/ST candidates and Rs.50/- for others.
- You can select a course only if you are eligible as per your subjects studied in Plus Two, please check eligibility details given in the guidelines for more info.
- Selected choices can be rearranged according to your preference from reorder list, please make sure your order of preference. This order is important while we allot the seat.
- Courses list can be filtered by College Name, College Code , Branch or by District
- Each selection of Course and reorder is auto saved, no explicit save required.

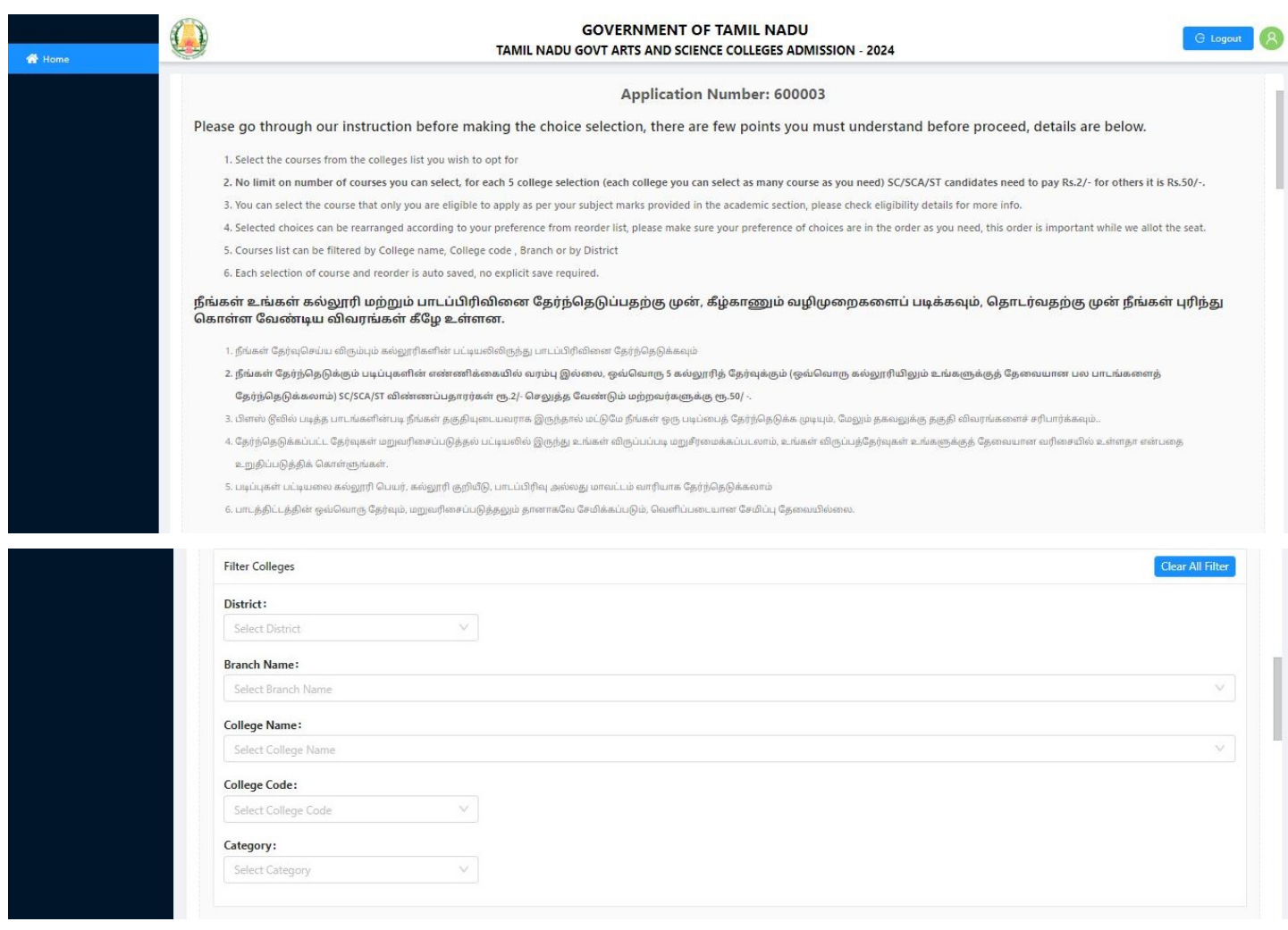

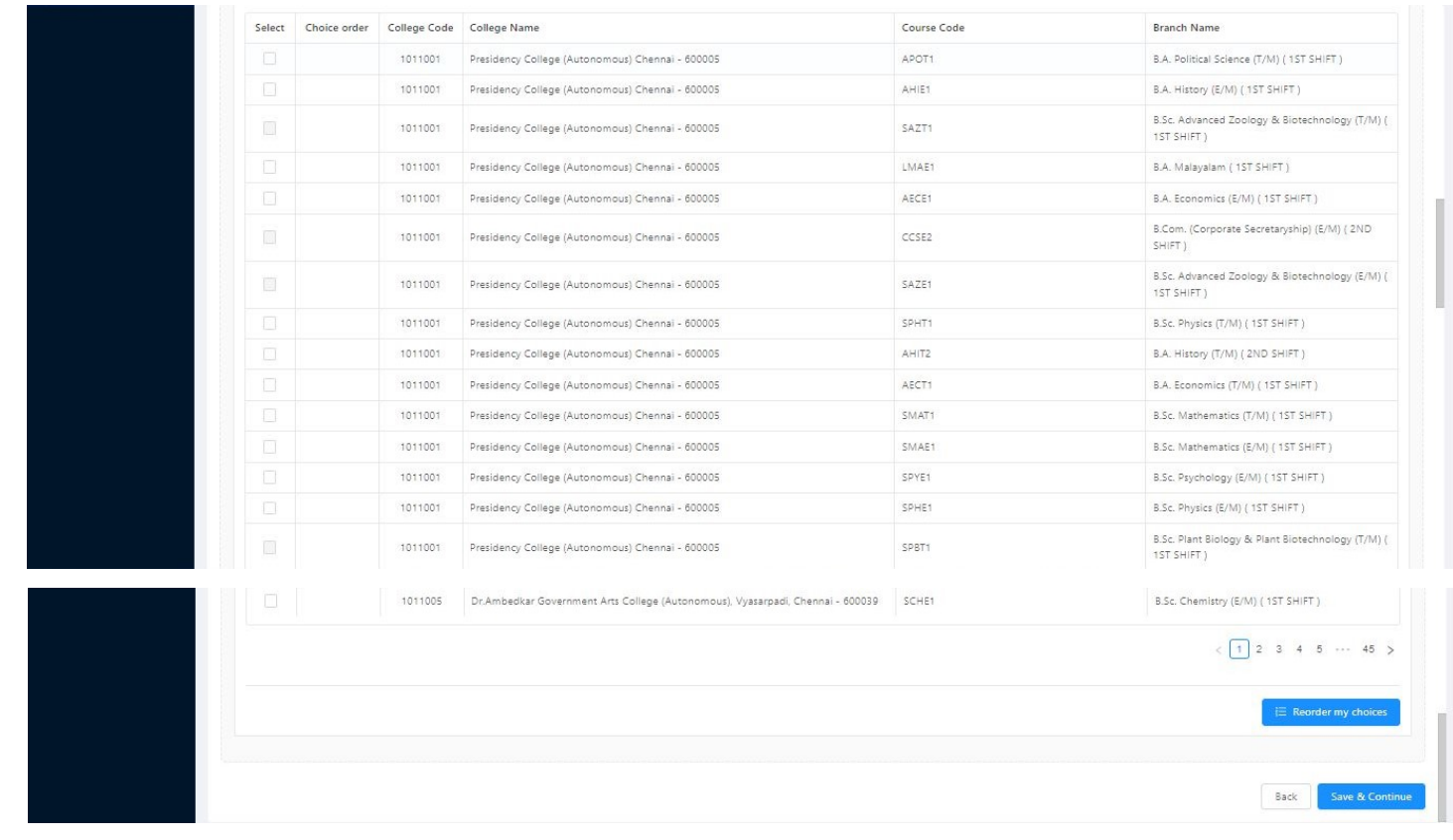

 You need to click "Reorder my choices" to rearrange the selected choices. Then, you can reorder them as per your reference.

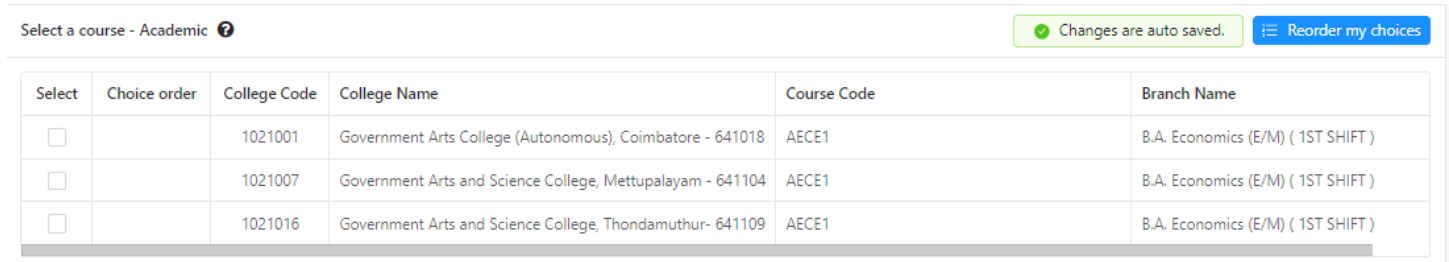

After selecting these details, click on the "Save & Continue" button. Currently, the application is in the sixth stage of final submission.

 $\langle 1 \rangle$ 

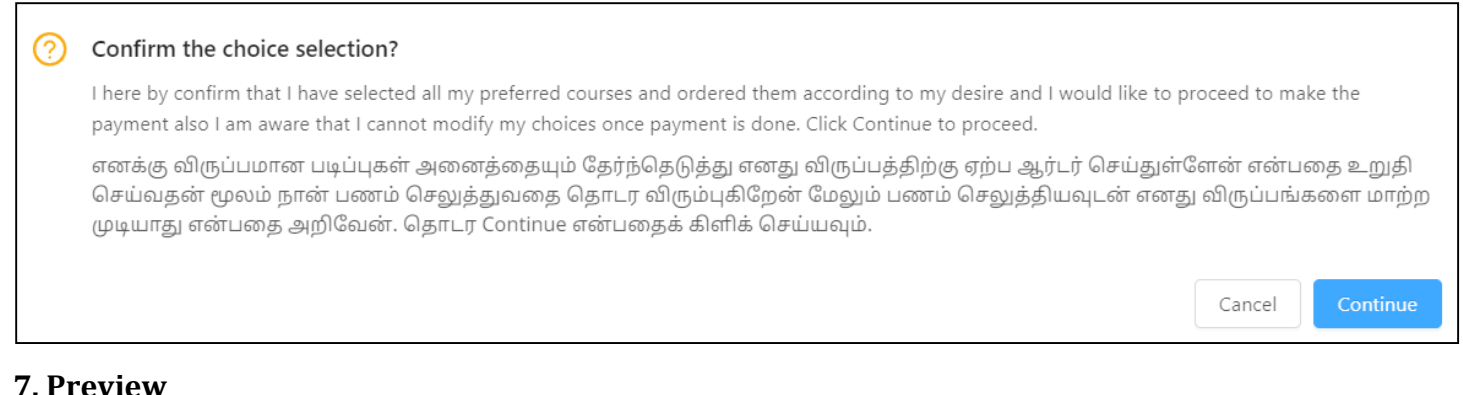

After reviewing the information on the webpage, please confirm that all the necessary details, such as Personal Information, Special Reservation Information, Scholarship Information, School of Study information, Academic Information, and Choice-Filling Information, are correct. Then click on "Continue to pay."

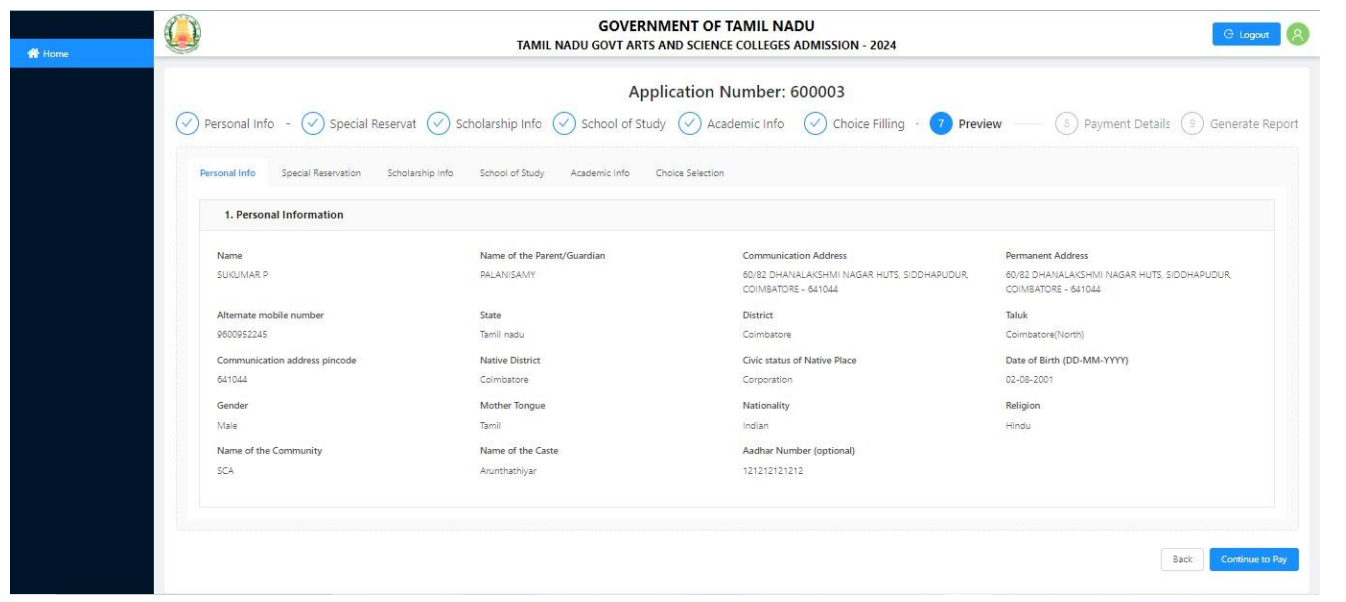

You are beginning to make a payment, and therefore, you cannot change the information you have provided in the previous page. Therefore, double-check all the information before making payment. After reviewing the information, click the "Continue" button.

This is the seventh stage of the application process, which is the final submission of the application.

### **8**. **Payment**

According to the information provided, you need to pay Rs. 50/- as application and registration fee. For SC/SCA/ST candidates Rs 2/- as registration fee. Payment can be made through Debit Card / Credit Card / Internet Banking, or by using a UPI (Unified Payments Interface) such as Google Pay or Paytm. To do this, click on "Pay". Then, the payment gateway of the bank will appear on your screen. After making the payment, you will receive a confirmation message and a transaction ID, which you can also print for your

records. Finally, click on "Home page" to return to the main page. Currently, the eighth stage of the application process has been completed.

### **9. Upload certificates**

The current stage is the ninth stage of the application process, which is to upload certificates.

### **Instructions**

1. All files that are marked with astericks (\*) symbol are mandatory, you must upload them

2. Select a file and upload for each certificate separately, you can also drag and drop the file to the upload button to initiate upload.

3. Each certificate can be uploaded in an image or PDF file format, file size should be from 150KB to 1MB. Supported image formats are JPG, JPEG, and JPE & PNG.

4. Passport size photo and Signature of the Applicant should be uploaded only in image format, file size should be from 20KB to 50KB. Supported image formats are JPG, JPEG, and JPE & PNG.

5. To replace new version of file, either delete the file using delete icon and upload new one or just upload new one which will replace the existing version.

6. If there are any additional certificates to be produced, please upload them via additional certificate option.

7. Once upload is completed, make sure you freeze the upload in order to start your certificate verification from our end, but once uploads are frozen, you will not be able to delete or re-upload the certificate again, kindly double check before freeze.

8. Certificates that are marked as optional, you can ignore them if you don't have or not applicable.

10. If file upload fails, retry the upload again. If you face any issues in upload please reach out to nearby AFC for help or call us on our helpline number or send us email to **[tngasa24@gmail.com](mailto:tngasa24@gmail.com)** 

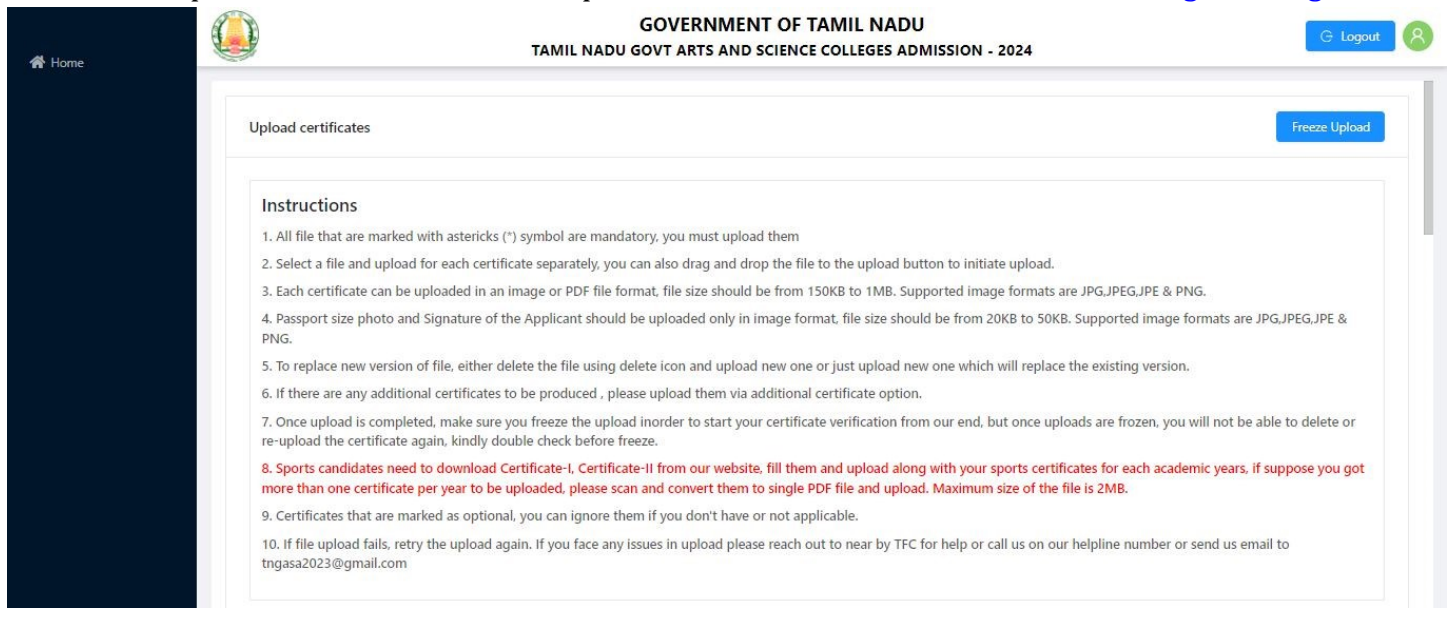

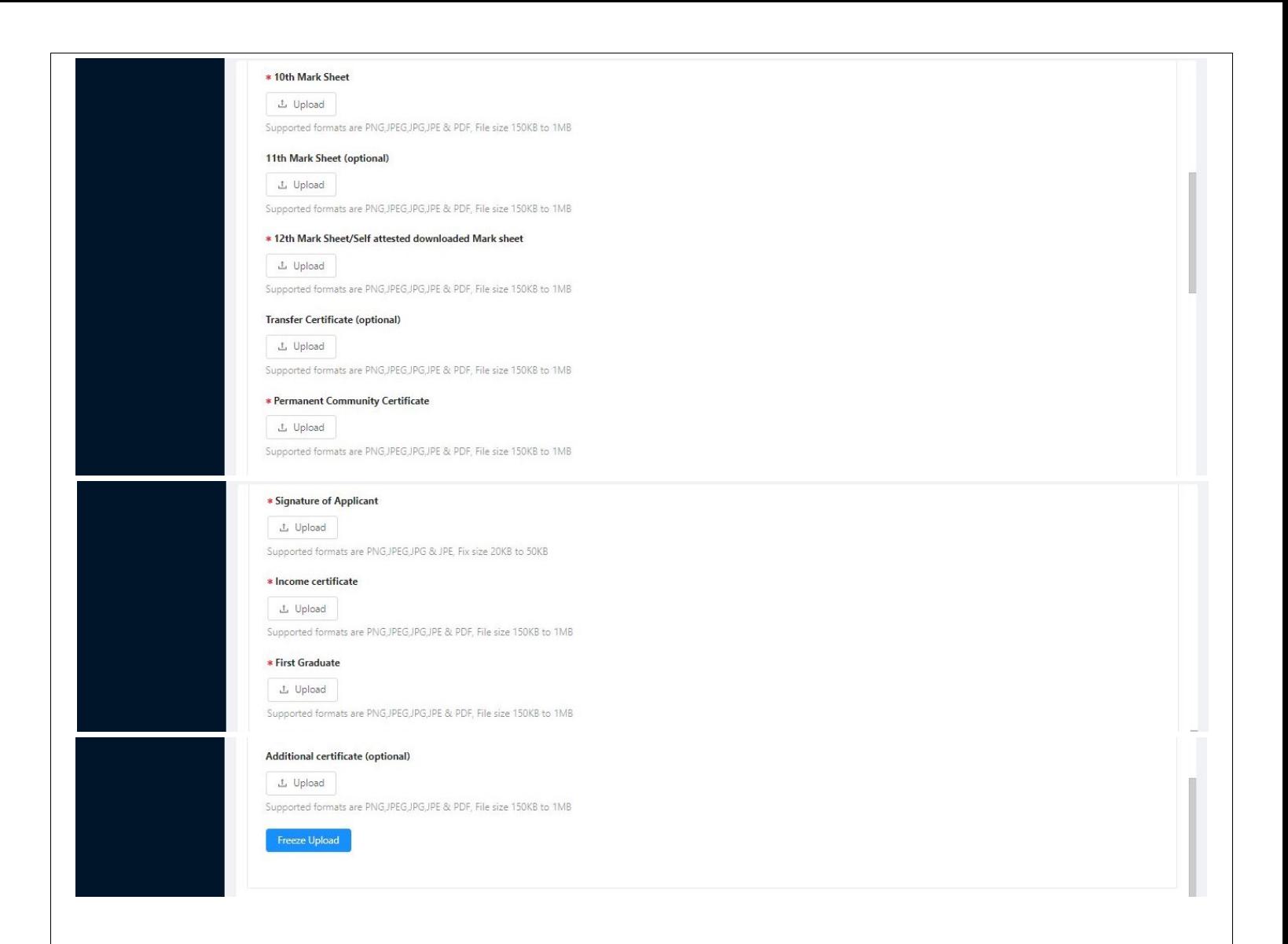

### **10. Download Application**

Once you submit the application, a screen will appear. Now, if you click "Download now", your entire application will be downloaded. With this, you will receive a confirmation that your application has been submitted successfully.

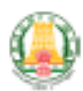

#### **GOVERNMENT OF TAMIL NADU** DIRECTORATE OF COLLEGIATE EDUCATION TAMIL NADU GOVT ARTS AND SCIENCE COLLEGES ADMISSION - 2024

Application for Admission to Arts and Science Degree Course

Application Number: 600003

#### Personal Information

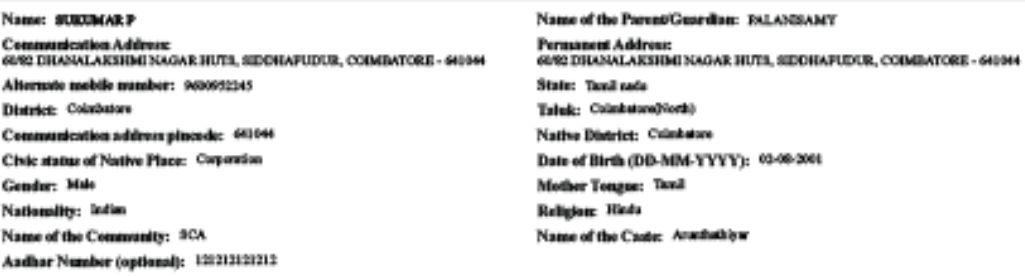

#### Special Reservation Information

Whether you are a candidate under quota for Ensinest Sports person?: No Ex-Servicenses (Only Army/Navy/Air force services are Eligible): No Differently Abled Type: .. Tamil Origin from Andonum & Nicobor Island: No

Level of Participation: --**Differently Abled Person: No** NCC (A) Cortificate Holder: No Select Children/Widows of eligible Personnel of Security Farces Category:<br>None of the Above

## $\rm{AFC}$  Center for certificate verification:<br>  $\rm{Geometric}~\rm{Col}~\rm{Spec}~\rm{C}~\rm{Te}~\rm{ch}~\rm{edge}~\rm{CC}~\rm{D},~\rm{The}~\rm{logons}~\rm{Eord}~\rm{Co}~\rm{in}~\rm{be}~\rm{zero}~\rm{SU}~\rm{S}~\rm{C}~\rm{D},$

**Scholarship Information** 

Parent Occupation: Other Are you a First Graduate?: You

Annual Income: 96000 Post Matric Scholarship (SCSCA/ST/Converted Christians): Yes

Civic status of school location (+2): Coporation

#### **School of Study Information**

Category of School: State Govt Have you studied VI to XII in Government school?: You

Class **Tear of Passing** Name of the school **District** State **Black** Catagury of<br>Govt:School VI Std. 2009 Coimbatore Tuni rado Cointentes city **OOVERNMENT** m Kigher &<br>Nati VII Std. 2009 Coimbators Tuni ratu Coinbators city OOVERNABIT Righer Sur<br>Nati OOVERNMENT VIII Std. 2020 Coimbators Tuni nebi Cointentes city DOM: 2021 Colmbridge Tamil sada Coinduture city **GOVERNMENT** m Kigher Sy استادا دما  $X$  Std. 2022 أسبقه الرمطة Coimbators Tanál nado Coinduture city **THOMAS TANKS** XI Std.  $2003$ Coimbators Tanál nado Coinbature city **THOMAS TO A REAL PROPERTY** a Righer S ry School XII Std. 2036 Coimbatore Tuni rado Coinbatore city **THEIR WASHING** ary Beland Corporation Higher &<br>Advanced

#### Academic Information

Qualifying Examination: TN-HSC

Permanent register number: 2636262

Qualified Year: 3024

Group Code: PHYSICMCHEMISTRY/COMPUTER.SCIENCE/MATHEMATICS Educational Management Information System(EMIS) Number: 1234512345

Name of the Baard of Examination: Taxil rade Board of Higher Secondary Education HSC Rell number: 282828 **HSC Group: BSCAradonic** Medium of Instruction: Tanit Community certificate number: 102155

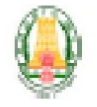

### **GOVERNMENT OF TAMIL NADU** DIRECTORATE OF COLLEGIATE EDUCATION TAMIL NADU GOVT ARTS AND SCIENCE COLLEGES ADMISSION - 2024

Application for Admission to Arts and Science Degree Course

**Application Number: 600003** 

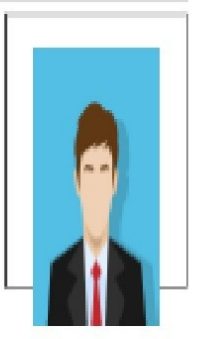

#### DECLAR ATION BY THE APPLICANT

I, SUKUMAR P (Son / Daughter) of PALANISAMY hereby solemnly declare that the information furnished and the statements given in the application and the enclosures are true, correct and complete. I further declare that should it be found otherwise, I will be liable to forfeit my seat and / or removal from the rolls of the Institution at whatever stage of study I may be, besides making me liable for criminal prosecution. I am fully zware that as per the directions of the Hon'ble Supreme Court of India and Tamil Nadu Prohibition of Ragging Act 1997, Ragging is an offence, as is banned in the Institutions and anyone indulging in ragging is l and / or rigorous imprisonment up to 3 years, and / or fine up to Rs.25,000/-

(Signature of the Applicant)

Place:

Date:

### DECLARATION BY THE PARENT/ GUARDIAN

I, PALANISAMY (Parent / Guardian) of SUKUMAR P hereby solemnly declare that I am fully zware of the declaration made by the applicant, and I declare and bind myself on the same terms contained in the above declaration. The statements and the information given are true, correct and complete. If it is found otherwise, the applicant is liable to forfeit the seat and / or removal from the rolls of the Institution at whatever may be the stage of study, besides making me liable for criminal prosecution I am fully aware that as per the directions of the Hon'ble Supreme Court of India and Tamil Nada Prohibition of Ragging Act 1997 Ragging is an offence, as is banned in the Institutions and anyone indulging in ragging is liable to be punished such as expulsion from the Institution and / or rigorous imprisonment up to 3 years, and / or fine up to RS. 25,000/

Place:

Date:

(Signature of Parent / Guardian)

Note: Guardian can execute the above declaration, only if both the parents are not alive.

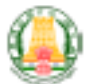

#### **GOVERNMENT OF TAMIL NADU** DIRECTORATE OF COLLEGIATE EDUCATION TAMIL NADU GOVT ARTS AND SCIENCE COLLEGES ADMISSION - 2024 Application for Admission to Arts and Science Degree Course

#### **Application Number: 600003**

#### The following original certificates have to be produced at the time of certificate verification.

- 1. Transfer certificate
- 2.10th Mark Sheet
- 3. 12th Mark Sheet
- 4. Permanent Community Certificate Card for SCA (Permanent card / Electronic form / Digitally Signed E-Certificate)
- 5. Income Certificate of the Parent
- 6. Special Reservation Form for Sports and relevant certificates
- 7. Special Reservation Form for Ex-Serviceman and relevant certificates
- 8. Special Reservation Form for Blindness & Low Vision and relevant certificates
- 9. Special Reservation Form for NCC-'A' Certificate holders and relevant Certificates

#### Printout of the application, Signed declaration and photocopies of all the above mentioned certificates need to be submitted at the time of Admission

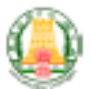

#### **GOVERNMENT OF TAMIL NADU** DIRECTORATE OF COLLEGIATE EDUCATION TAMIL NADU GOVT ARTS AND SCIENCE COLLEGES ADMISSION - 2024 Application for Admission to Arts and Science Degree Course

**Application Number: 600003** 

#### **Choices Selected**

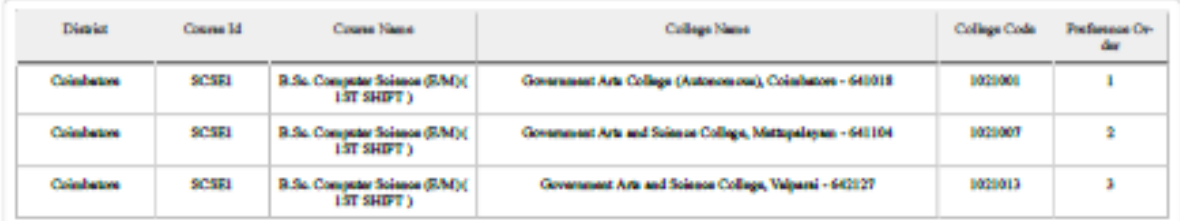